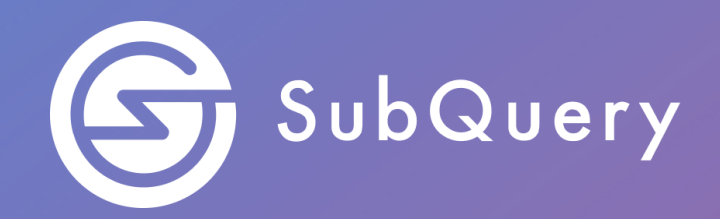

# **Making the world's decentralised data more accessible.**

Lab Exercise Guide

**\_\_\_\_\_\_**

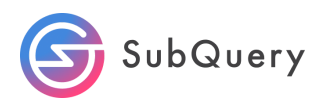

## Table of Contents

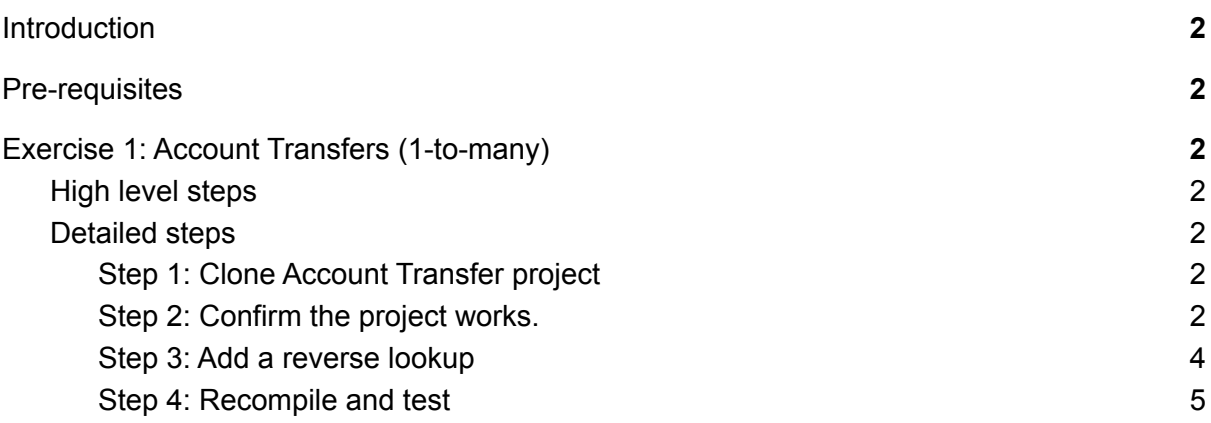

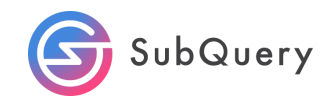

# <span id="page-2-0"></span>**Introduction**

In this lab, we will take the starter project and focus on understanding what reverse lookups are.

# <span id="page-2-1"></span>Pre-requisites

<span id="page-2-2"></span>Completion of Module 3: Lesson 2 - One to many entities.

# Exercise 1: Account Transfers with reverse lookup

## <span id="page-2-3"></span>High level steps

- 1. Git clone the tutorials-account-transfers project
- 2. Run it to ensure it is working
- 3. Add a new field in the schema and make it a reverse lookup
- 4. Requery the project with this new "virtual" field as a reverse look up

## <span id="page-2-4"></span>Detailed steps

<span id="page-2-5"></span>Step 1: Clone Account Transfer project

#### git clone https://github.com/subquery/tutorials-account-transfers

Start by cloning the "tutorials-account-transfers" Github repository. This was the exercise for Module 3 - Lesson 2.

## <span id="page-2-6"></span>Step 2: Confirm the project works.

Run the basic commands to get the project up and running.

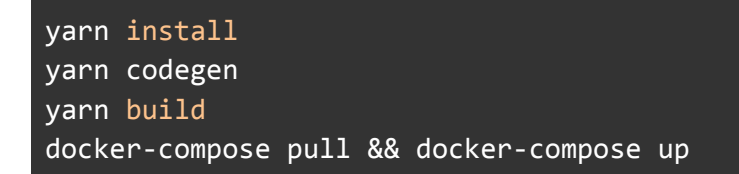

Once the docker container is up and running, which could take a few minutes, open up your browser and navigate to [www.localhost:3000.](http://www.localhost:3000)

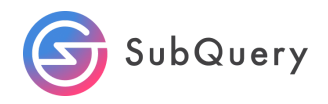

This will open up a "playground" where you can create your query. Copy the example below.

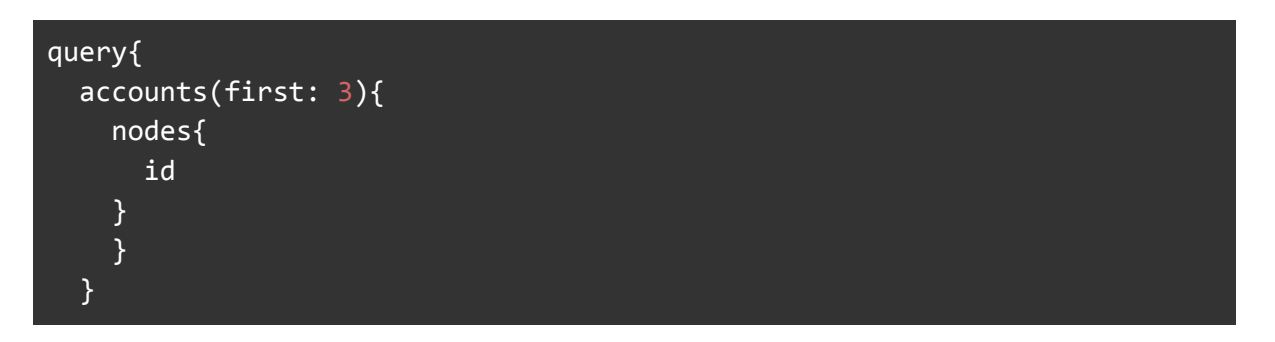

This will query the account entity returning the id. We have defined the id here as the "toAddress", otherwise known as the receiving address. This will return the following:

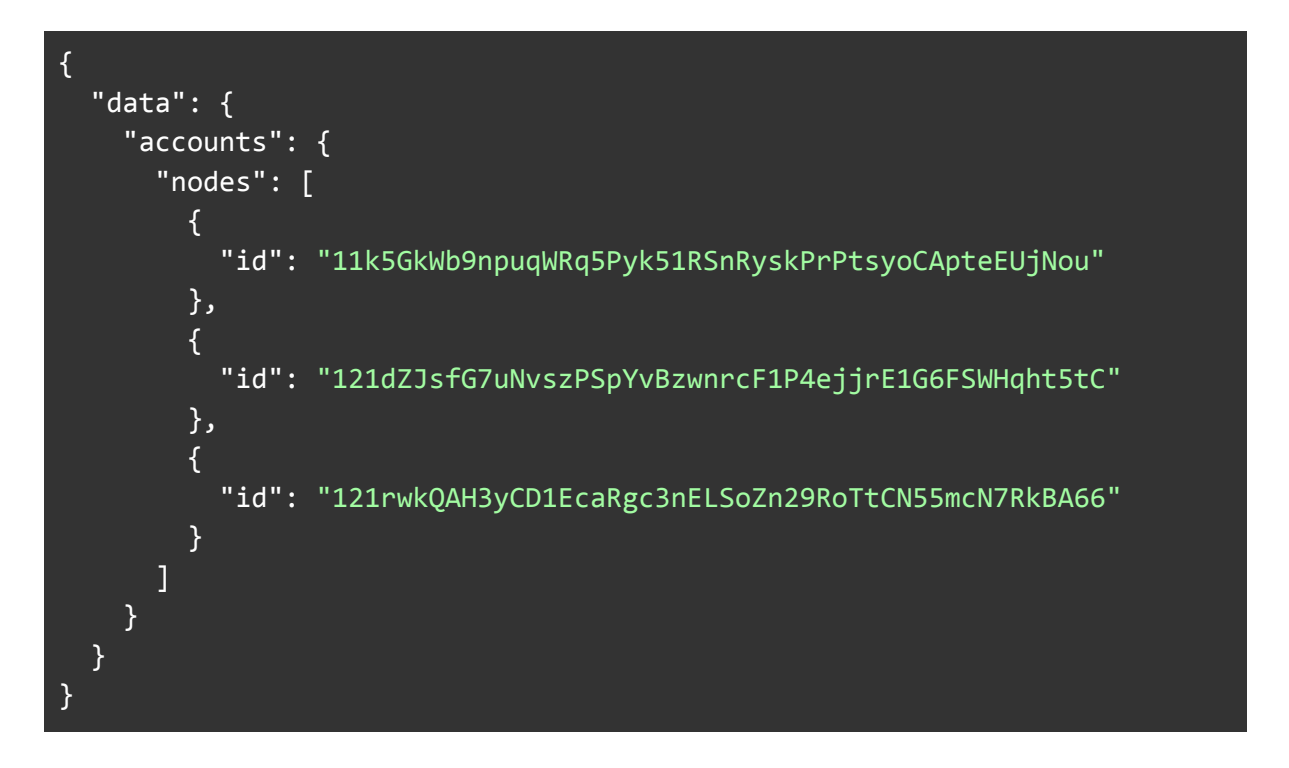

As noted in a previous exercise, the magic lies in the ability to query the account id from within the transfer entity. The example below shows that we are querying for transfers where we have an associated amount and blockNumber, but we can then link this to the receiving or "to" address as follows:

```
query{
  transfers(first: 3){
    nodes{
      id
      amount
      blockNumber
      to{
        id
```
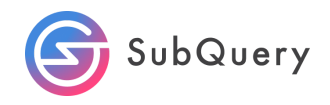

```
}
    }
 }
}
```
The query above returns the following results:

```
{
  "data": {
    "transfers": {
      "nodes": [
        {
          "id": "7280565-2",
          "amount": "400009691000",
          "blockNumber": "7280565",
          "to": {
            "id": "15kUt2i86LHRWCkE3D9Bg1HZAoc2smhn1fwPzDERTb1BXAkX"
          }
        },
        {
          "id": "7280566-2",
          "amount": "23174700000000",
          "blockNumber": "7280566",
          "to": {
            "id": "14uh77yjhC3TLAE6KaCLvkjN7yFeUkejm7o7fdaSsggwD1ua"
          }
        },
        {
          "id": "7280567-2",
          "amount": "3419269000000",
          "blockNumber": "7280567",
          "to": {
            "id": "12sj9HTNQ7aiQoRg5wLyuemgvmFcrWeUJRi3aEUnJLmAE56Y"
          }
       }
     ]
    }
  }
}
```
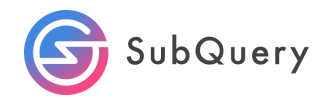

## Step 3: Add a reverse lookup

Add an extra field to the Account entity called myToAddress. Make this of type Transfer and add the @derived annotation. This is making a "virtual field" called myToAddress that can be accessed from the Account entity. It is virtual because the database table structure does not actually change.

- Allows you to do a reverse lookup in Graphql
- Adds a GetElementByID() on the child entities

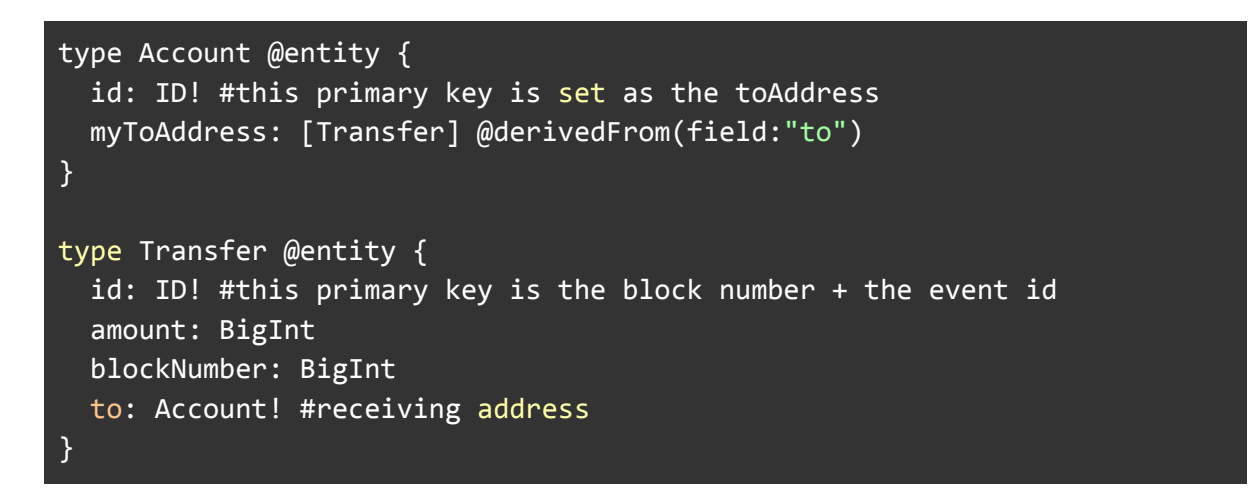

## <span id="page-5-0"></span>Step 4: Recompile and test

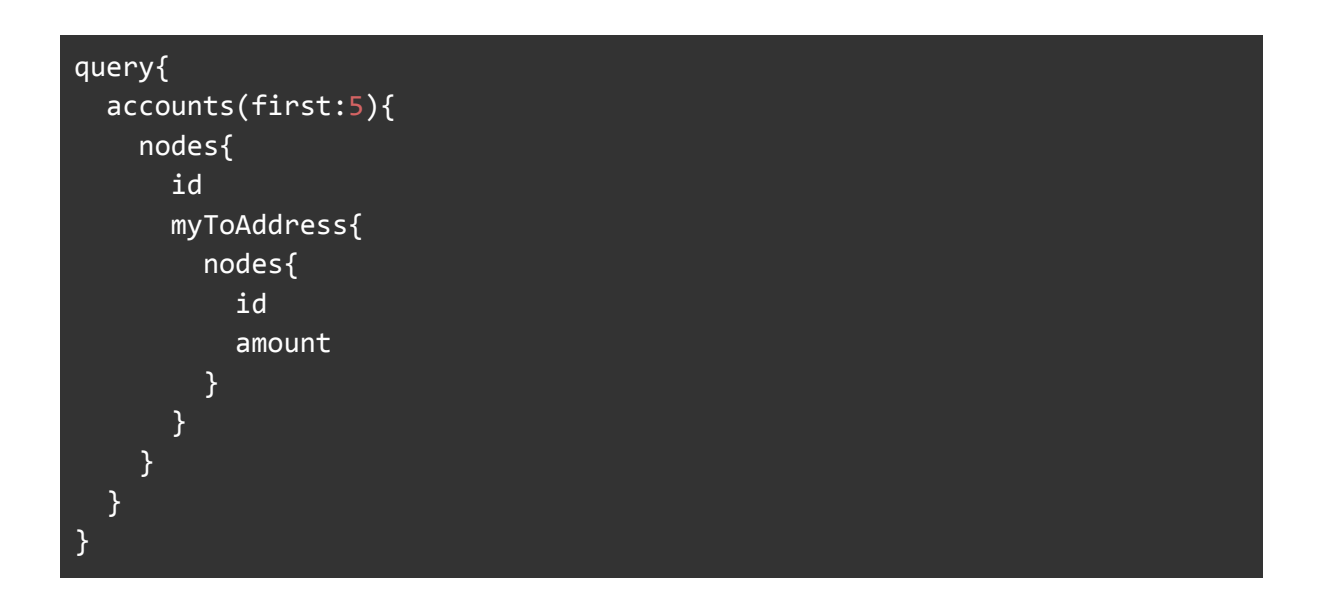

You should get something similar to the following:

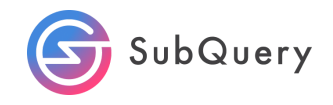

```
"data": {
  "accounts": {
    "nodes": [
      \left\{ \right."id": "1112NRMkvMb5x3EwGsLSzXyw7kSLxug4uFH1ec3CnDe7ZoG",
        "myToAddress": {
          "nodes": [
            {
               "id": "1206531-14",
               "amount": "123000000000"
            },
            {
              "id": "1206533-9",
               "amount": "30000000000"
            },
            {
               "id": "1249840-2",
              "amount": "100000000000"
            }
          ]
        }
      },
      {
        "id": "1117zZ65F4sz3EH9hZdAivERch99XMXADHicJn7ZmKUrrxT",
        "myToAddress": {
          "nodes": [
            \{"id": "1256968-5",
               "amount": "86880000000"
            },
            {
              "id": "1256984-5",
               "amount": "12299500000000"
            }
          ]
        }
      },
      {
        "id": "11212d8rV4pj73RLoXqiEJweNs2qU1SsfwbzzRWVzn2o5ZCt",
        "myToAddress": {
          "nodes": [
            {
               "id": "1212424-9",
              "amount": "50000000000"
            },
            {
```
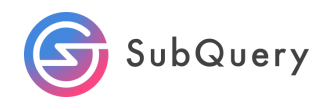

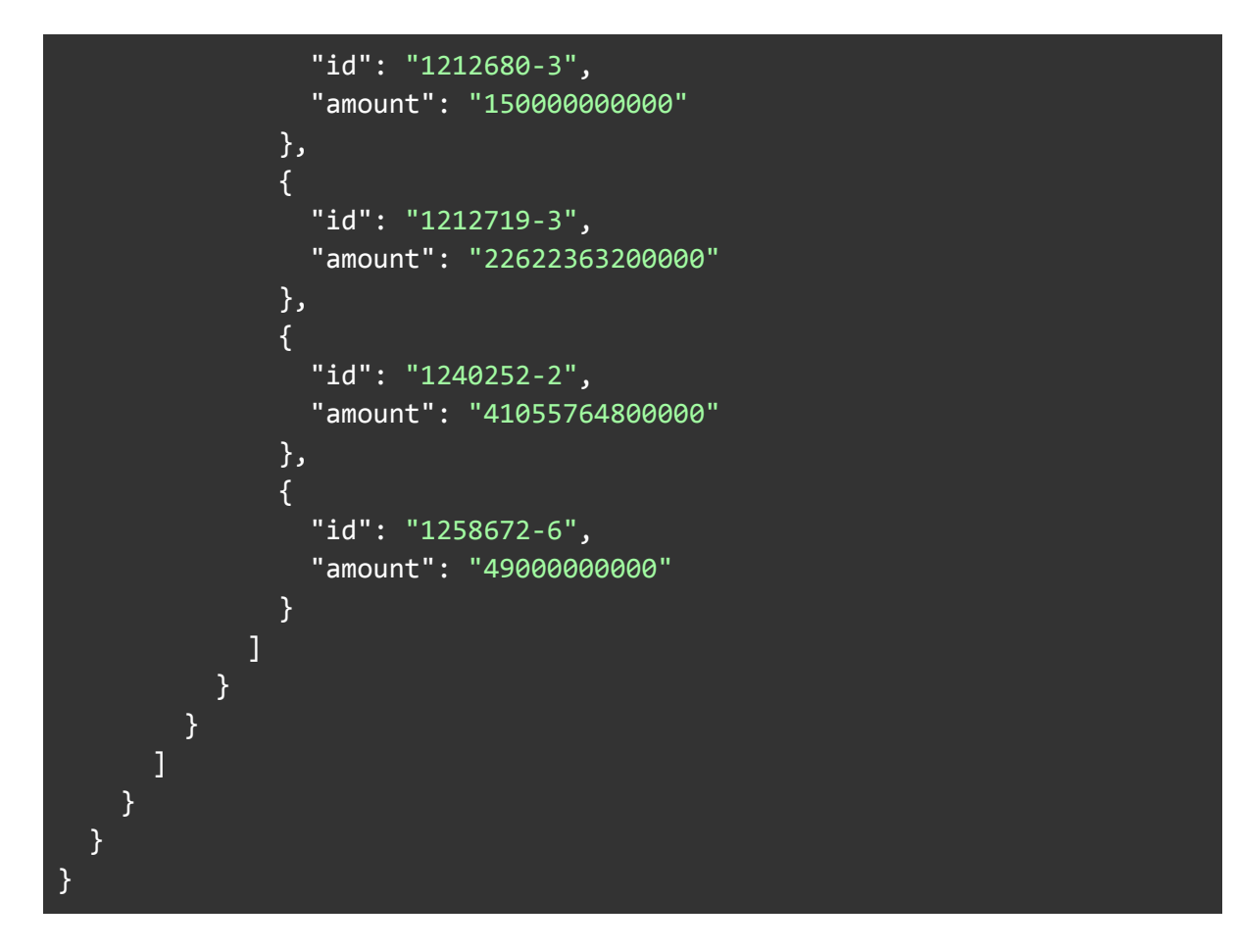

Adding the @derivedFrom keyword to the myToAddress field allows a "virtual" field to appear in the Account object. This can be seen in the documentation tab. This allows a "reverse lookup" where the Transfer.to field can be accessed from Account.myToAddress.

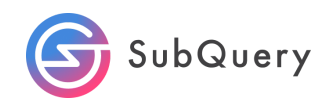

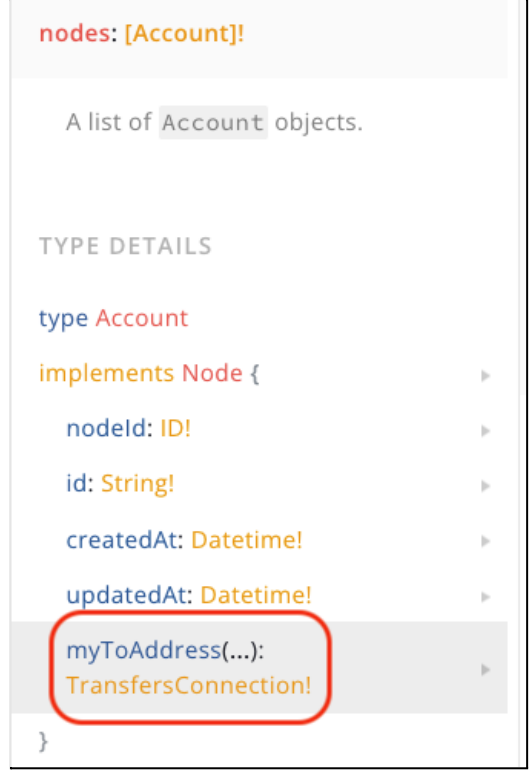